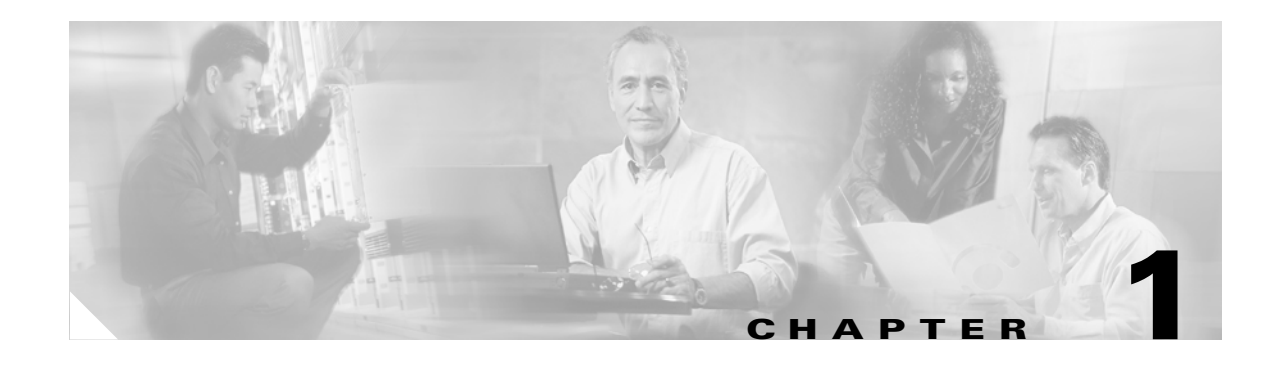

# **Dial Plan Overview**

This chapter provides a comprehensive overview of the role that the dial plan plays in call processing. Dial plans enable the Cisco Media Gateway Controller (MGC), running the Cisco MGC software, to communicate with the Signaling System 7 (SS7) network and with the system components that control Cisco media gateways and bearer-traffic routing.

This chapter contains the following sections:

- **•** [Dial Plan Design, page 1-1](#page-0-0)
- [Dial Plan Functions, page 1-2](#page-1-0)
- [Analysis, page 1-5](#page-4-0)

The dial plan provisioning processes described in this document apply to all solutions running Cisco MGC Software Release 7.4(x) and later.

## <span id="page-0-0"></span>**Dial Plan Design**

The dial plan design provides the basic functionality to meet customer requirements for calling and called number analysis. It also allows the creation of permutations of combined open and closed numbering plans, as well as the ability to easily modify them. The Cisco MGC dial plan design also provides the interface to a real time database.

The dial plan is, of necessity, the final step in provisioning the Cisco MGC node. To create a dial plan, you must first determine what routes, trunk groups, and trunks have been provisioned in the Cisco MGC. The provisioning information on the Cisco MGC provides a logical representation of the actual routes, trunk groups, and trunks on the Cisco media gateways that are controlled by the Cisco MGC.

The routing plan types developed during provisioning of the Cisco MGC determine which trunks in a media gateway are assigned to a specific trunk group and which trunk groups are assigned to which routes. The routes determine what originating and terminating points are serviced by the Cisco MGC.

With this information in hand, you can use the procedures detailed in this guide to create a dial plan specifying what types of service requests can be accommodated by the Cisco MGC, based on the call setup information, the calling number (A-number), the called number (B-number), and the routes, trunk groups, and trunks (individual circuits) available on the attached Cisco media gateways.

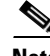

**Note** For detailed information on the provisioning of the Cisco MGC, refer to the *Cisco Media Gateway Controller Software Release 7 Provisioning Guide*. For detailed information on provisioning the Cisco media gateways used in your solution, refer to the appropriate *Solution Provisioning Guide*.

Г

## <span id="page-1-0"></span>**Dial Plan Functions**

The dial plan holds the key as to how each and every call that comes into the Cisco MGC is processed. Call processing rules that you establish in dial plans are static; however, the events and circumstances that determine how each call is ultimately processed are dynamic, and depend on a number of different factors both within and external to the Cisco MGC.

Before you can successfully build a dial plan, it is imperative that you understand the functions that the dial plan can perform. These functions are described in the following subsections:

- **•** [Call Processing Functions, page 1-2](#page-1-1)
- **•** [Call Analysis, page 1-3](#page-2-0)
- **•** [Call Routing, page 1-3](#page-2-1)

## <span id="page-1-1"></span>**Call Processing Functions**

As calls arrive in the system, two telephone numbers and other data in the Initial Address Message (IAM) or the ISDN PRI setup message are processed to determine what call processing actions will be taken. Various actions can be implemented, such as call acceptance or rejection based on the calling or called number, what call control instructions are sent to the media gateways, and which egress trunk (or circuit) is ultimately selected to carry the call.

Using the dial plan that you create, the Cisco MGC performs the following functions:

• Can analyze at least two different telephone numbers (digit strings) per call: the calling number (the A-number) and the called number (the B-number).

The dial plan includes a list of all the numbers (digit strings) that require analysis, which is called a digit tree. The digit tree in which you enter a specific digit string is determined by whether the digit string is an originating number, which is entered in an A-digit tree, or a terminating number, which is entered in a B-digit tree.

Forwarded or redirected calls can also be subject to a screening feature that allows you to specify whether the calls are screened using the original calling party number (A-number) or the redirecting number.

**•** Performs several different types of analysis on the listed digit strings. The analysis determines how the A-number and B-number information is processed by the Cisco MGC.

Each branch under the A-number and B-number analysis trees represents a path used by the call-processing engine to process the calling or called number. You can also use the number analysis trees to perform digit modification. Digit insertion and removal permits digits to be removed and inserted in the B-number at any point in the process and at any point in B-number reception.

The dial plan also provides for backward information requests, which are required for specific protocol functionality, dependent on whether the protocol supports backward request messaging.

**•** Completes number analysis, which usually ends in a Result Set table.

Result Set tables must be configured before the A-number and B-number digit trees are configured. You must create result sets for each type of analysis that you want the Cisco MGC to process. At a minimum, each result set requires at least one result type. Some result types require that other tables be configured first. For example, digit modification requires configuration of the digit modification trees before creation of the Result table. For a result type where a name or an index is required from another table, you must complete that table before you can complete the Result table.

A dial plan is a single file organized as a set of tables, each in a different section. The different sections are basically linked lists of values to be used after number analysis is completed. The dial plan can be changed dynamically at any time and the change will be effective with the next call that is processed.

The system must be able to handle multiple independent customer networks, each with its own set of digit trees, black lists and white lists, and other data. To accomplish this, all dial plan tables contain a CustGrpID field, which indicates the customer group for which a given database query applies.

## <span id="page-2-0"></span>**Call Analysis**

The processes by which the Cisco MGC analyzes and routes calls are illustrated in [Figure 1-1.](#page-2-2) These processes depend on the information that is provisioned in the dial plan and the routing plan.

<span id="page-2-2"></span>*Figure 1-1 Cisco MGC Call Analysis and Routing Processes*

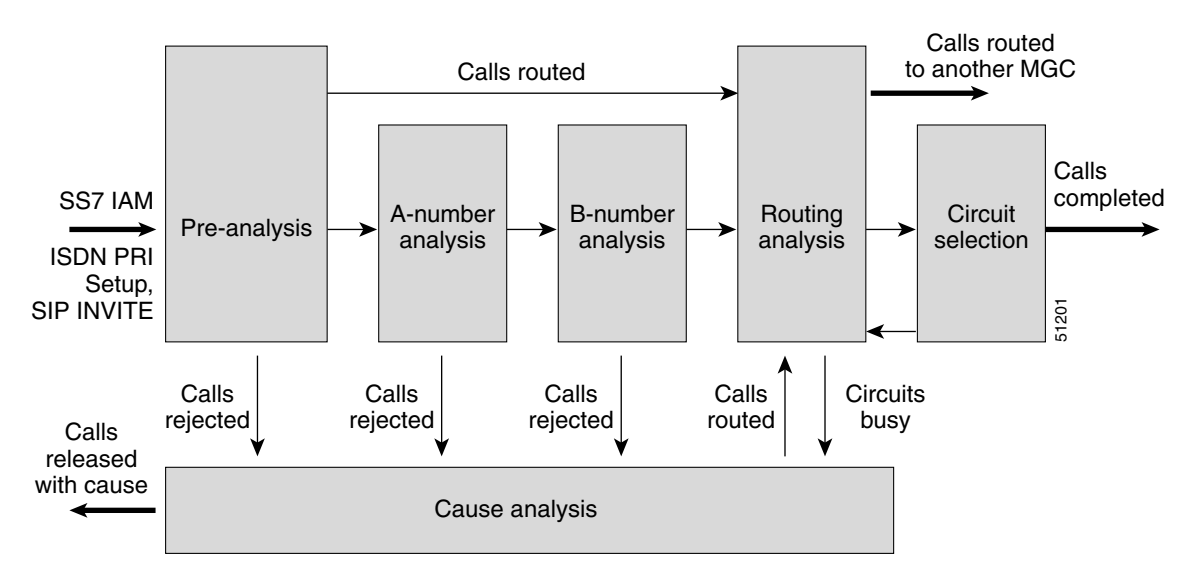

The calling number (A-number) and the called number (B-number) are contained in the ISDN User Part (ISUP) initial address message (IAM), which is included in the Signaling Information Field (SIF) of an SS7 Message Signal Unit (MSU), or in the ISDN PRI setup message, as shown on the left in [Figure 1-1](#page-2-2).

The IAM is just one part of the ISUP information that the Cisco Signaling Link Terminal (SLT) transmits to an associated Cisco MGC. In B-number pre-analysis, the called number (B-number) undergoes varying degrees of analysis, depending on other data in the IAM or the ISDN PRI setup message.

## <span id="page-2-1"></span>**Call Routing**

The ultimate objective of a dial plan is to establish a connection or circuit between the calling number (A-number) and the called number (B-number). There are three call routing terms that require definition to help you understand the information that follows.

- **• Trunk**—A trunk (or circuit), in Cisco PGW 2200 terms, is a single TDM voice channel (DS0). It is a physical connection between two points through which a call can be established.
- **Trunk group**—A trunk group is a collection of identical trunks (or circuits) that connect the same two points and are controlled by the same signaling channel. Cisco MGC trunk groups are often arranged exactly the same as the trunk groups on the switches on the opposing ends of the packet network for the sake of simplicity.

 $\mathbf I$ 

• **Route**—The route defines the path that a call uses. It might be a collection of trunk groups with the same destination, or a logical path over a packet network fabric. A Route List is a collection of routing alternatives that can be used to transport a call between the origination and the destination points. Individual routes within a Route List can connect the same two origination and destination points, but over different physical paths.

The dial plan is the primary determinant of how a call is routed from its origination to its termination through a Cisco MGC-controlled packet-switched network. [Figure 1-2](#page-3-0) is a simplified illustration of the sequence of events that occur in routing a call from its origination (TDM network A) to its termination (TDM network B).

### **Routing Functions**

The routing functionality of the Cisco MGC includes the following, as illustrated in [Figure 1-2](#page-3-0).

- The Cisco MGC is designed for tandem (transit) applications; all calls originate or terminate outside the MGC-controlled packet network.
- **•** The Cisco MGC receives and analyzes signaling messages, either SS7 or ISDN PRI, determines ingress and egress gateways, and selects the egress trunks (or circuits) to external TDM switches and networks.
- The Cisco MGC controls the ingress and egress media gateways on the packet network edges; however, it does not control the route taken within the packet network.
- The Cisco MGC connects the ingress trunk circuit to the egress trunk circuit and routes packets from the origin to the destination.

The Cisco PGW 2200 supports the random distribution of calls across multiple trunk groups that belong to a particular route. The ability to turn random distribution on or off is supported on a route-by-route basis.

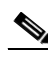

**Note** The Cisco SC2200 operates only in "nailed-up" solutions, where the ingress trunk is connected directly to the egress trunk, so no routing plan is necessary.

### <span id="page-3-0"></span>*Figure 1-2 Cisco MGC Call Routing Sequence*

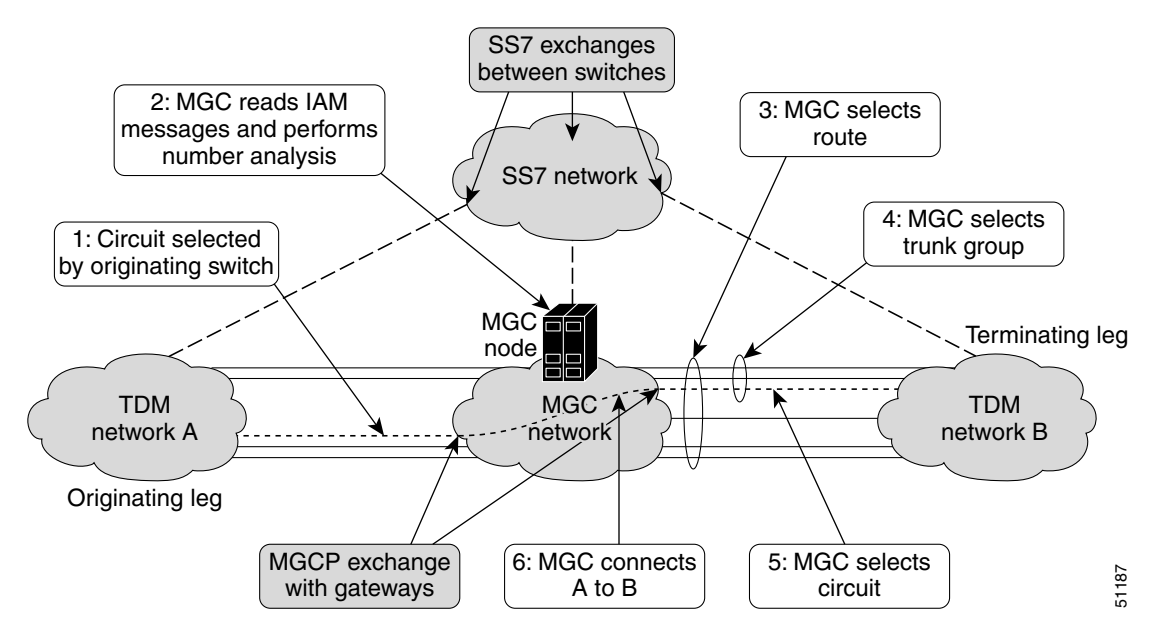

Call routing can be accomplished based on a number of factors, including the NOA value in the incoming IAM or Setup message or the combination of the NOA value and the incoming NPI value. If the routing is not determined solely on the basis of the B-number pre-analysis, then the B-number is formally analyzed. After formal B-number analysis is completed, routing analysis is performed based on the results of the B-number analysis.

Note Routing applies only to the Cisco PGW 2200. The Cisco SC2200 is used in "nailed up" systems where the ingress trunk is tied directly to the egress trunk and no routing is necessary,

Once a route is chosen, the Cisco MGC selects a trunk group and an available trunk (circuit). If there is no available trunk, the Cisco MGC releases the call with a Cause Code that indicates all circuits are busy. As shown in [Figure 1-1,](#page-2-2) calls can also be rejected at any point during analysis and released with an appropriate Cause Code, or routed to an announcement server that informs the caller of the reason the call could not be completed.

These are the basic call processing and routing functions of a dial plan. Creating a complete, efficient, and comprehensive dial plan requires *thorough planning* and some degree of foresight. Organization can simplify dial plan implementation.

## <span id="page-4-0"></span>**Analysis**

This section describes the various stages of analysis in some detail. When a call is received, normal call processing actions take place with regard to the protocol handling. The ingress trunk group (or sigpath) indicates the initial dial plan identity from data provisioned in the trunk group or sigpath files. Once the initial message is unpacked into the Call Context (CC), an internal signal is sent to the Universal Call Module (UCM), which sends the call to generic analysis to initiate pre-analysis.

The various types of analysis performed by Cisco MGC dial plans are described in the following subsections and illustrated in [Figure 1-1](#page-2-2)

- [Pre-Analysis, page 1-5](#page-4-1)
- **•** [Formal Analysis, page 1-8](#page-7-0)
- **•** [Result Analysis, page 1-17](#page-16-0)
- **•** [Cause Analysis, page 1-26](#page-25-0)
- [Routing Analysis, page 1-28](#page-27-0)

### <span id="page-4-1"></span>**Pre-Analysis**

The initial analysis request, made after the reception of an SS7 IAM or an ISDN PRI setup message, is called pre-analysis. Pre-analysis, if any, is performed according to the data in the received message. Pre-analysis provides you with the capability to perform NOA/NPI analysis as well as early analysis of the called number (B-number) to determine if it should be modified ("shaped") prior to formal analysis. The results from this stage of analysis are then returned to the UCM.

Pre-analysis can be divided into three actions, which occur in the following sequence:

- **•** [NOA and NPI Analysis](#page-5-0)
- **•** [NANP B-Number Normalization](#page-7-1)
- **•** [Early B-Number Analysis](#page-7-2)

Г

### <span id="page-5-0"></span>**NOA and NPI Analysis**

Nature of Address (NOA) and Numbering Plan Indicator (NPI) analysis is performed based on the data provisioned in their respective tables and the NOA and NPI values contained in the incoming ISUP IAM or ISDN PRI setup messages. The incoming NOA and NPI values are protocol dependent.

### **Nature of Address Table**

The NOA table is used to define the actions to be taken based on the NOA value in the incoming call. The two fields in the NOA table are the NPI Block and the result set name, as shown in [Example 1-1.](#page-5-1)

- **•** The NPI Block value is used to identify a unique NPI block in the NPI table.
	- **–** If the NPI Block value is set to 0, no analysis is performed in the NPI table.
	- **–** If the NPI Block value is set to any value other than 0, analysis is performed in the NPI block indicated by the NPI Block value and at an offset determined by the incoming NPI value.
- **•** The result set name in the NOA table is used to associate a result set with the incoming NOA value.
	- **–** If the result set name is set to 0, then no action is taken.
	- **–** If the result set name is set to any value other than 0, the action taken is based on the result types included in the Result Set table under the specified result set name.

A result set name can be configured in the NOA table only if you have an NPI Block value other than 0. If both the NPI Block value and the result set name are set to 0, no analysis is performed.

The following MML command was used to set up the NOA table with a CustGrpID of t001, an incoming NOA value of "3," an NPI Block value of "1," and a result set name (setname) value of "set3."

**MML command** numan\_add:noa:custgrpid="t001",noavalue=3,npiblock=1,setname="set3"

<span id="page-5-1"></span>*Example 1-1 Nature of Address Table Example*

|   | <b>NOA Value</b> |   |  |
|---|------------------|---|--|
|   | 2                |   |  |
| 4 | 5                | 6 |  |
|   | 8                |   |  |

The incoming NOA value (noavalue=3) in the MML command above is the offset into the NPI Block column of the NOA table. If the incoming NOA value is 3, then the value in that row of the NPI Block column (npiblock=1) determines whether analysis is performed in the NOA table.

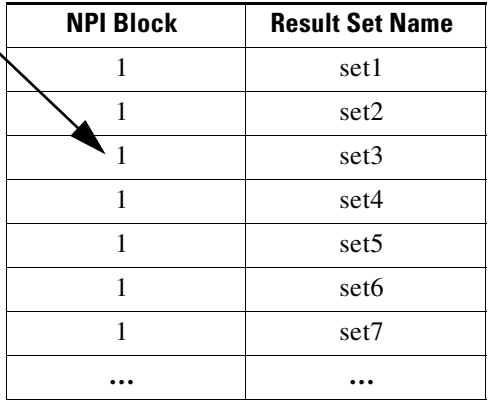

Since the NPI Block value in row 3 of the NOA table is greater than zero (0), the result set name (setname="set3") in that row is used to determine the action taken.

Refer to Appendix A, "NOA and NPI Codes," for a list of the NOA codes for various protocol variants. Table C-2 in Appendix C, "Dial Plan Worksheets," can be used for planning your NOA table.

### **Numbering Plan Indicator Table**

The NPI table is used to identify an associated Result Set Name, as shown in [Example 1-2](#page-6-0). The NPI table can have a number of blocks, each consisting of 16 entries (0 through 15). The specific block of 16 entries in the NPI table that is used is determined by the NPI Block value from the NOA table.

The NPI block value received in the incoming IAM or Setup message determines an offset into the designated NPI block. The result set name, if any, located at that offset into the designated NPI block is the result set to which the received NPI block value is mapped. The result types associated with this result set name determine what actions are associated with the incoming NPI block value.

There does not have to be an NPI table for every NOA entry, only when it is required because of a non-zero entry in the NPI Block column of the NOA table, as shown in [Example 1-1](#page-5-1).

The following MML command was used to set up the NPI table with a CustGrpID of "t001," an NPI block value of 1, a received NPI block value of 8, and a result set name of "set8."

**MML command** numan\_add:npi:custgrpid="t001",npiblock="1",blockvalue="8",setname="set8"

|    | <b>Block Value</b> |               |    |  |
|----|--------------------|---------------|----|--|
|    | 2                  | $\mathcal{R}$ |    |  |
| 5  | 6                  |               | 8  |  |
| 9  | 10                 | 11            | 12 |  |
| 13 | 14                 | 15            | 16 |  |

<span id="page-6-0"></span>*Example 1-2 Numbering Plan Indicator Table Example*

The MML command above specifies the first block in the NPI table (npiblock=1), which consists of the Result Set Name column. The offset into the NPI block is specified by the NPI block value in the incoming IAM or Setup message (blockvalue=8).

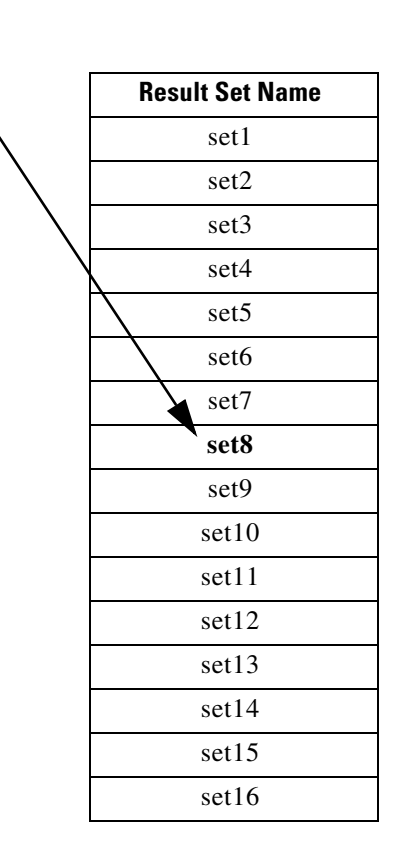

The result set name (setname="set8") specifies that the eighth row of the first block of the NPI table contains the result set name "set8." The result types included in result set name set8 determine the call processing actions to be performed, as described in the ["Result Set Table" section on page 1-24](#page-23-0).

If a block value is not specified in the MML command, all 16 entries (0 through 15) in the specified NPI block default to an empty result set name. so no action is performed.

Refer to Appendix A, "NOA and NPI Codes," for a list of the NPI codes for various protocol variants. Table C-3 in Appendix C, "Dial Plan Worksheets," can be used for planning your NPI table.

### <span id="page-7-2"></span>**Early B-Number Analysis**

At this later pre-analysis stage, B-digit tree analysis is actually being performed on the B-number digit tree. However, it is not considered part of formal analysis because this analysis is looking for only those result types that require a calling line identity (CLI). CLI result types are searched for because in certain locations it is possible to receive an IAM that does not have a CLI. When an IAM is encountered without a CLI, the CLI must be requested in a backward request message to the preceding switch.

Early B-number analysis also allows modification of the B-number digit string before formal analysis.

### <span id="page-7-1"></span>**NANP B-Number Normalization**

North American Numbering Plan (NANP) number normalization applies B-number normalization to intraLATA calls only for North American networks. B-number normalization is required only if the number plan analysis (NPA) property contains the 3-digit string providing the NPA prefix for the associated trunk group. If the NPA property is empty, then B-number normalization is not required.

If B-number normalization is required, the NPA property value for the trunk group is prepended as a 3-digit number to the 7-digit B-number (NXX-XXXX). This creates a 10-digit B-number in the format NPA-NXX-XXXX.

### <span id="page-7-0"></span>**Formal Analysis**

Once pre-analysis is completed and a valid response has been returned to the UCM, preparation of the channel on the originating channel controller (OCC) side is initiated by the UCM. Once this is complete and the OCC side is ready, the UCM makes the formal analysis request to invoke A-number analysis, followed by B-number analysis, and finally routing analysis.

Formal analysis provides full digit tree analysis of both the calling number (A-number) and the called number (B-number), if necessary, to determine (1) if further processing is required, and (2) if any resulting action must be taken after the number analysis is completed. The steps in processing are similar in each case, but the details might vary slightly.

Formal analysis of either the calling number or the called number can include any or all of the following:

- **•** [A-Number Analysis](#page-8-0)
- **•** [B-Number Analysis](#page-8-1)
- **•** [Call Screening](#page-9-0)
- **•** [Number Type Modification](#page-15-0) (NOA modification)
- **•** [Number Modification](#page-15-1)

### <span id="page-8-0"></span>**A-Number Analysis**

A-number analysis provides "digit by digit" analysis using the analysis tables, as well as call screening that supports both Blacklist and Whitelist screening capability.

From the point of view of the Cisco MGC, each digit arrives and is processed separately. Each digit is processed through a tree-structured representation that is stored in the digit tree table. Each digit tree allows analysis of the digits 0 through 9.

The data stored in the table for a particular digit includes a pointer to a record in the Result Set table. The Result Set table contains more details about the actions to be performed. Many different digit combinations can link to the same detailed record in the Result Set table.

A-number analysis provides the following specific capabilities:

- **•** A-number address type modification (NOA)
- **•** A-number modification, including digit insertion and removal
- **•** Automatic Number Identification (ANI)/CLI verification (length)
- **•** Indication for call to perform A-number call screening
- **•** Route preference setting as a result from digit analysis
- **•** Call release or rejection cause result

### <span id="page-8-1"></span>**B-Number Analysis**

B-number analysis provides digit insertion and removal, number length determination, and vacant number identification. Digit insertion and removal permits digits to be removed and inserted at any point in the B-number and at any point in the process of B-number reception. Backward information requests are provided as required for specific protocol functionality, dependent on protocol support of backward request messaging. Also provided is the ability to return results such as cause codes, announcement identities (for routing to an announcement server), and route list names (as indexes into the routing process). Finally, B-number analysis is also capable of supporting both enbloc and overlap numbering schemes providing equivalent functionality to each mode.

B-number analysis provides the following specific capabilities:

- **•** B-number address type modification (NOA)
- **•** B-number modification, including digit insertion and removal
- Incoming side, or originating channel controller (OCC), digit numbering data (max/min digits)
- Outgoing side, or terminating channel controller (TCC), digit numbering data (max/min digits)
- **•** Indication for call to perform A-number call screening
- **•** Request for more digits to analyze, if sufficient digits are not received
- **•** Request for more information (ANI/CLI, CPC, BSM, and so on)
- Intelligent network triggers (trigger for a query to the SCP for LNP, 800, or 900 calls)
- **•** Charge result information for Call Detail Record (CDR)
- Announcement result providing an announcement identity and data for use in the routing process
- **•** Blacklist and whitelist result screening from B-number
- **•** Route name as an index into the routing process
- **•** Call release or rejection cause result

### <span id="page-9-0"></span>**Call Screening**

Call screening is a type of analysis done on the calling number digit string to determine if the call is to be accepted or rejected, as shown in [Table 1-1.](#page-9-1) Analysis of either the A-number or the B-number can trigger call screening; however, only the calling number (A-number) is screened.

The Cisco MGC software supports either white list or black list screening of the A-number:

- If the A-number is either present in the whitelist or absent in the blacklist, the call is completed.
- If the A-number is either present in the blacklist or absent in the whitelist, the call is terminated.

The Cisco MGC software also supports either white list or black list screening of the B-number:

- If the B-number is either present in the whitelist or absent in the blacklist, the call is completed.
- **•** If the B-number is either present in the blacklist or absent in the whitelist, the call is terminated.

*Table 1-1 Call Screening Actions*

| <b>Number Status</b>      | <b>Whitelist</b> | <b>Blacklist</b> |
|---------------------------|------------------|------------------|
| A- or B-number listed     | Call completed   | Call terminated  |
| A- or B-number not listed | Call terminated  | Call completed   |

### <span id="page-9-1"></span>**Maintaining the Screening Database**

Due to the nature and magnitude of the A-number/B-number whitelist and blacklist screening database, the screening files are usually *not* created by entering individual MML commands. The screening files can be created independently, then imported by using the MML command **prov-add: files**.

All of the whitelist and blacklist screening files can be populated using imported files. Screening files must all be placed in the /opt/CiscoMGC/etc/cust\_specific directories and named as shown in [Table 1-2.](#page-9-2)

<span id="page-9-2"></span>*Table 1-2 Call Screening Database Files*

| <b>Number</b> | <b>White List Files</b>  | <b>Black List Files</b> |
|---------------|--------------------------|-------------------------|
| A-number      | <i>custgrpid</i> .awhite | custgrpid.ablack        |
| B-number      | custgrpid.bwhite         | custgrpid.bblack        |

#### **A-Number File Formats**

The file format for each entry in the A-number whitelist or blacklist screening files is the same:

<*Type*> <*CallingPartyNumber*>

where,

- **•** The value in the Type field designates whether the calling party number is to be added to or deleted from the A-number screening file:
	- **–** Type=1 if the calling party number is to be added
	- **–** Type=2 if the calling party number is to be deleted

Additions and deletions can be commingled in the same file; however, the A-number whitelist and blacklist files must be maintained separately.

**•** The Calling Party Number field is used to enter the calling party number.

### **B-Number File Formats**

The file format for each entry in the B-number whitelist or blacklist files is also the same: <*Type*> <*ServiceName*> <*CallingPartyNumber*>

where,

- **•** *Type* designates whether the calling party number is to be added or deleted:
	- **–** Type=1 if the calling party number is to be added to the B-number screening file
	- **–** Type=2 if the calling party number is to be deleted from the B-number screening file

Additions and deletions can be commingled in the same file; however, the B-number whitelist and blacklist files must be maintained separately.

- **•** *ServiceName* is a string field that designates a valid service name in the Service Name table.
- **•** *CallingPartyNumber* is used to enter the calling party number.

#### **MML Command**

The format of the MML command to import both dial plan files and A-number and B-number whitelist and blacklist screening files is as follows:

**prov-add:files:name=**<*file\_format*>, **file=**<*file\_name*>, **action=**<*file\_action*>

where,

- *file\_formats* relevant to number analysis are:
	- **–** NumAnFile=dial plan files
	- **–** AWhiteFile=A-number whitelist files
	- **–** ABlackFile=A-number blacklist files
	- **–** BWhiteFile=B-number whitelist files
	- **–** BBlackFile=B-number blacklist files
- *file name* is the name of the file, as follows:
	- **–** *custgrpid*.dialPlan=dial plan files
	- **–** *custgrpid*.awhite=A-number whitelist files
	- **–** *custgrpid*.ablack=A-number blacklist files
	- **–** *custgrpid*.bwhite=B-number whitelist files
	- **–** *custgrpid*.bblack=B-number blacklist files
- **•** *file\_action*=**import** for dial plan files and A and B whitelist and blacklist screening files

#### **Updating Screening Files**

The screening database is designed to allow you to add and remove entries without opening a provisioning session. It also enables more than one user at a time to access the screening database. This capability is applicable to the Cisco PGW 2200 and the Cisco SC2200.

A provisioning session is not needed for individual MML commands; however, a provisioning session still needs to be opened when you are using the file import procedure described previously.

The target identifiers (TIDs) that are allowed without the opening of a provisioning session include:

- **•** *custgrpid*.awhite—A-number whitelist files
- **•** *custgrpid*.ablack—A-number blacklist files
- **•** *custgrpid*.bwhite—B-number whitelist files
- **•** *custgrpid*.bblack—B-number blacklist files

#### **Maximum File Sizes**

The maximum number of ANI/CLIs that can reside in the A-number/B-number screening database depends on the Cisco MGC host platform. For Sun Microsystems Netra t112x hosts, the maximum number of entries is 500,000. For the Sun Netra 140x, the maximum is 1 million entries. It should be noted, however, that when the number of entries in the database approaches either maximum, it can have an adverse affect on the maximum number of sustained calls that can be supported.

### **White List Screening From the A-Digit Tree**

Number screening is used to verify if a call can be completed. In the case of white list screening, the call is completed if the digit string is configured, or the call is terminated if the digit string is not configured. For an example of white list screening from the A-digit tree, see [Figure 1-3](#page-11-0).

In the dial plan, the digit string 301 was connected to the SCREENING result type from the A-digit tree. When the digit string was connected, it was associated with white list screening. When a customer dials with a calling number area code of 301, the calling number is screened to see if it is configured. In the white list example, the call is allowed through if the calling number is configured, or the call is terminated if it is not configured.

In this example, if the calling number is (301) 648-4444, the call is terminated because that number is not configured in the white list. However, if the calling number is (301) 648-5555, the call is connected because that number is configured in the white list.

#### <span id="page-11-0"></span>*Figure 1-3 White List Screening from the A-Digit Tree*

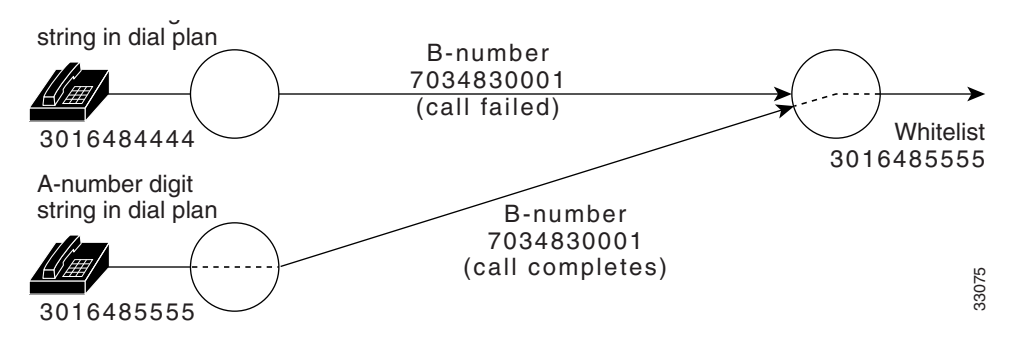

### **Black List Screening From the A-Digit Tree**

In the case of black list screening, the call is terminated if the digit string is configured in the list. The call is completed if the digit string is not configured in the list. For an example of black list screening from the A-digit tree, see [Figure 1-4](#page-12-0).

In the dial plan, the digit string 301 was connected to the SCREENING result type from the A-digit tree. While the digit string was connected, it was associated with black list screening. In this example, when a customer dials with a calling number area code of 301, the calling number is screened to see if it is configured. In the black list example, the call is terminated if the called number is configured in the black list, or the call is completed if it is not configured in the black list.

In this example, if the calling number is (301) 648-4444, the call is completed because that number is not configured in the black list. However, if the calling number is (301) 648-5555, the call is terminated because that number is configured in the black list.

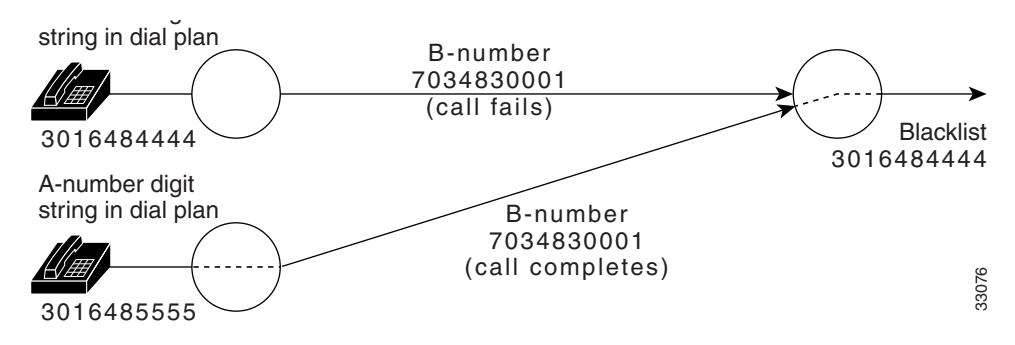

<span id="page-12-0"></span>*Figure 1-4 Black List Screening from the A-Digit Tree*

### **White List Screening From the B-Digit Tree**

Number screening is used to verify if a call can be completed. In the case of white list screening, the call is completed if the called digit string is configured with a service and the calling number is associated with the same service in the screening table; otherwise, the call is terminated. For an example of white list screening from the B-digit tree, see [Figure 1-5.](#page-12-1)

In the dial plan, the digit string 7034 was connected to the SCREENING result type from the B-digit tree. When the call is connected, it is associated with the Washington service and white list screening.

In this example, when a customer dials a number with 7034, the calling number (301) 648-4444 is screened and the call is terminated because the calling number is not configured in the white list for the Washington service. However, if the calling number were (301) 648-5555, the call would be connected because that number is configured in the white list for the Washington service.

<span id="page-12-1"></span>*Figure 1-5 White List Screening from the B-Digit Tree*

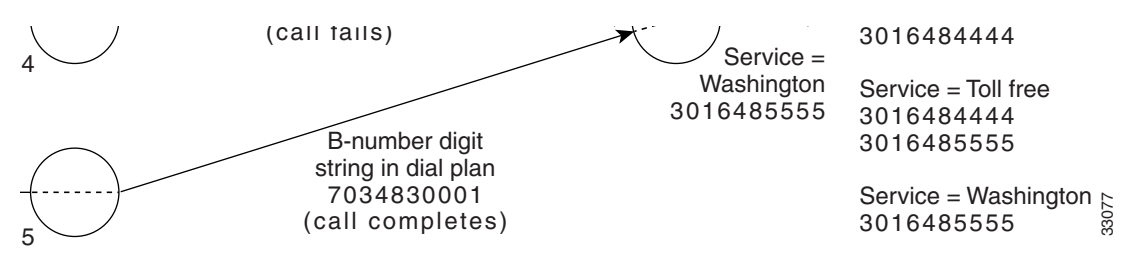

#### **Black List Screening From the B-Digit Tree**

In the case of black list screening, the call is terminated if the called digit string is configured with a service and the calling number is associated with the same service in the screening table; otherwise, the call is connected. For an example of black list screening from the B-digit tree, see [Figure 1-6](#page-13-0).

In the dial plan, the digit string 7034 was connected to the SCREENING result type from the B-digit tree. When the call is connected, it is associated with the Washington service and black list screening.

In this example, when a customer dials a number with the 7034, the calling number (301) 648-4444 is screened and the call is connected because the calling number is not in the black list for the Washington service. However, if the calling number were (301) 648-5555, the call would be terminated because that number is configured in the black list for the Washington service.

 $\mathbf{I}$ 

<span id="page-13-0"></span>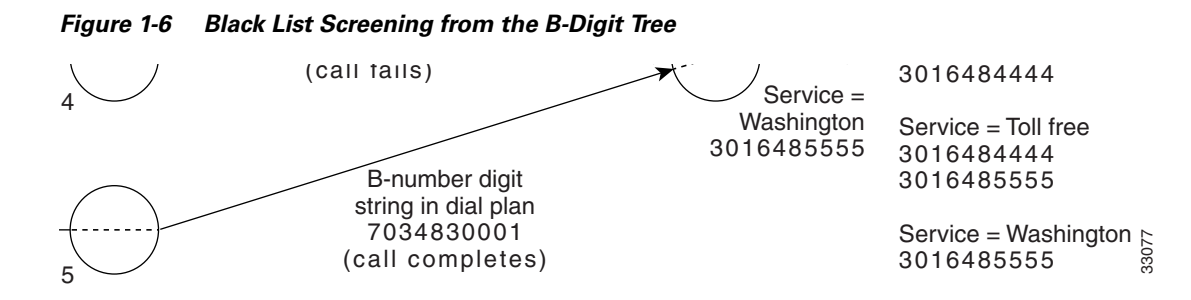

### **Redirecting Number Screening**

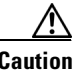

**Caution** The redirecting number screening capability has no effect on the provisioning of the A-number screening and analysis tables described previously; however, the capability is not backward compatible with releases of the Cisco MGC software earlier than Release 7.4(12).

Redirecting number screening is designed to augment, not replace, screening of the original calling party number (A-number) by introducing screening of the redirecting number.

Redirecting number screening allows you to specify whether redirected calls are screened by using the original calling party number (A-number) or the redirecting number, which was originally the called party number (B-number) when the call was initiated, as illustrated in [Figure 1-7.](#page-14-0)

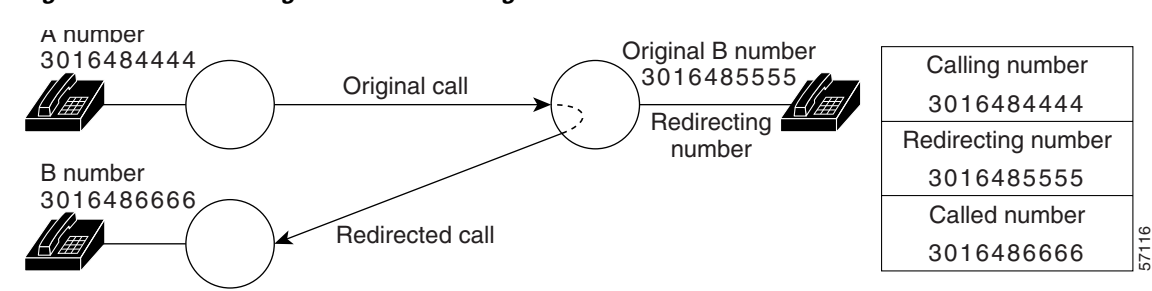

<span id="page-14-0"></span>*Figure 1-7 Redirecting Number Screening*

For redirected calls, the calling number parameter contains the A-number of the station that originated the call, the redirecting number parameter contains the calling number (A-number) of the station that redirected the call, and the called number parameter contains the new B-number of the station to which the call is redirected.

A-number screening for redirected calls can vary from customer to customer, so an office-based or switch-based parameter is required to specify which parameters are to be used for A-number screening. The XEConfigParm.dat file contains office-wide or switch-wide parameters in the Cisco MGC software, including the MDLANumberScreening parameter.

The default value of the MDLANumberScreening parameter is 0 (zero), which invokes the standard A-number screening on the number in the calling number parameter, regardless of whether the call is redirected or not. No screening is done on the number in the redirecting number parameter.

The redirecting number screening capability is enabled by setting the MDLANumberScreening parameter to a value of 1 (one) in the XEConfigParm.dat file.

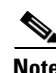

**Note** For more information on setting parameters in the XEConfigParm.dat file, see the *Cisco Media Gateway Controller Software Release 7 Installation and Configuration Guide*.

Г

Depending on the type of analysis that invoked the original A-number screening, redirecting number screening makes it possible to screen either the original calling party number or the redirecting number.

- **•** A-number analysis screening result—Only the original calling party number is screened.
- **•** B-number analysis screening result—Either the original calling party number or the redirecting number can be screened, dependent on:
	- **a.** Setting the MDLANumberScreening system property in the XECfgParm.dat file to 1 (enabled) and
	- **b.** Presence of the redirecting number data in the received IAM or Setup message.

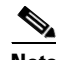

**Note** The absence of either of the above conditions, or setting of the MDLANumberScreening parameter to its default value 0 (zero) in the XECfgParm.dat file, causes all screening actions to default exclusively to the original calling party number (A-number).

When redirecting number screening is activated, the initial address message (IAM) is returned to A-number screening where it is re-screened to determine whether the call can be completed based on the redirecting number instead of the original calling number. If the redirecting number can make calls to the new called party number (B-number), the call is completed.

If the result types digit modification (ADIGMOD or BDIGMOD) or number type (A\_NUMBER\_TYPE or B\_NUMBER\_TYPE) are encountered when a redirecting number is used during A-number analysis, no modification is performed on the redirecting number. In addition, the number analysis does not set the screening indicator field, because this field is not applicable for the redirecting number.

If a succeeding switch should determine that a redirected call is to be subjected to A-number screening, it uses the number contained in the redirecting number parameter in the A-number screening process.

### <span id="page-15-0"></span>**Number Type Modification**

Number type modification, or NOA modification, enables you to change the value of the incoming NOA, which may be required in certain international applications. This feature is designed for applications when a carrier is extending its services to new markets (usually in other countries), where local carriers might have different rules or formats for assigning NOA codes.

### <span id="page-15-1"></span>**Number Modification**

Number modification (ADIGMOD or BDIGMOD) can be used to add, delete, or modify specific digits of the calling number (A-number) or the called number (B-number) to support private dialing plans.

<span id="page-16-0"></span>Result analysis is not explicitly shown in any of the figures in this chapter; however, the result from reading the Cause table is either a Result Set Name or a Location Block, depending on whether the Cause table has been provisioned to read just the cause code or both the cause code and the location code.

- **•** If a Result Set Name is received, this indicates that cause analysis is complete, and the Result Set table must be read to determine the required action(s).
- If a Location Block is received, the Location table is read, which contains one field per entry, a Result Set Name. If there is no Result Set Name configured, no action is taken.

For more detailed information on the Cause table, refer to the ["Cause Table" section on page 1-26.](#page-25-1) For more detailed information on the Location table, refer to the ["Location Table" section on page 1-27](#page-26-0).

Before creating a Result table, you must create a Digit Modification table and a Service table. These two tables define additional parameter values that are used by the Result table. In addition, a route group must be created before the ROUTE result type can be defined.

### **Digit Modification Table**

The Digit Modification table, [Example 1-3,](#page-16-1) is used to define the digit modification string for a digit modification name. The digit modification string in the table is used to insert numbers into the calling number (A-number) or called number (B-number) at the application point specified in the AMODDIG or BMODDIG result type. Table C-4 in Appendix C, "Dial Plan Worksheets," can be copied and filled in to document the digit modification names and digit modification strings used in your dial plan.

The following MML command was used to set up the Digit Modification table with a CustGrpID of t001, a digit modification name of digmod3, and a digstring value of 703486.

**MML command** numan-add:digmodstring:custgrpid="t001",name="digmod3",digstring="703486"

<span id="page-16-1"></span>*Example 1-3 Digit Modification Table Example*

**Digit Modification Name | Digit Modification String** digmod1 703484 digmod2 703485 digmod3 703486

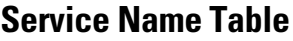

[Example 1-4](#page-16-2) is an example of a Service Name table. Table C-5 in Appendix C, "Dial Plan Worksheets," can be used to plan the Service Name table.

The following MML commands were used to create the Service Name table shown in [Example 1-4](#page-16-2).

**MML command** numan-add:service:custgrpid="t001",name="Washington"<br>**MML command** numan-add:service:custgrpid="t001",name="FreePhone" **MML command** numan-add:service:custgrpid="t001", name="FreePhone"<br>**MML command** numan-add:service:custgrpid="t001", name="TollLine" **MML command** numan-add:service:custgrpid="t001",name="TollLine"

<span id="page-16-2"></span>*Example 1-4 Service Name Table Example*

| <b>Service Name</b> |
|---------------------|
| Washington          |
| FreePhone           |
| TollLine            |

**1-17**

## **Result Table**

The Result table, [Table 1-3](#page-17-0), lists all the result type names and their data words, which prescribe the actions that must be taken when the last analyzed digit in a digit string is reached. See the ["Result Type](#page-18-6)  [Definitions"](#page-18-6) section following this table for definitions of result types and their associated data words.

### <span id="page-17-0"></span>*Table 1-3 Result Table*

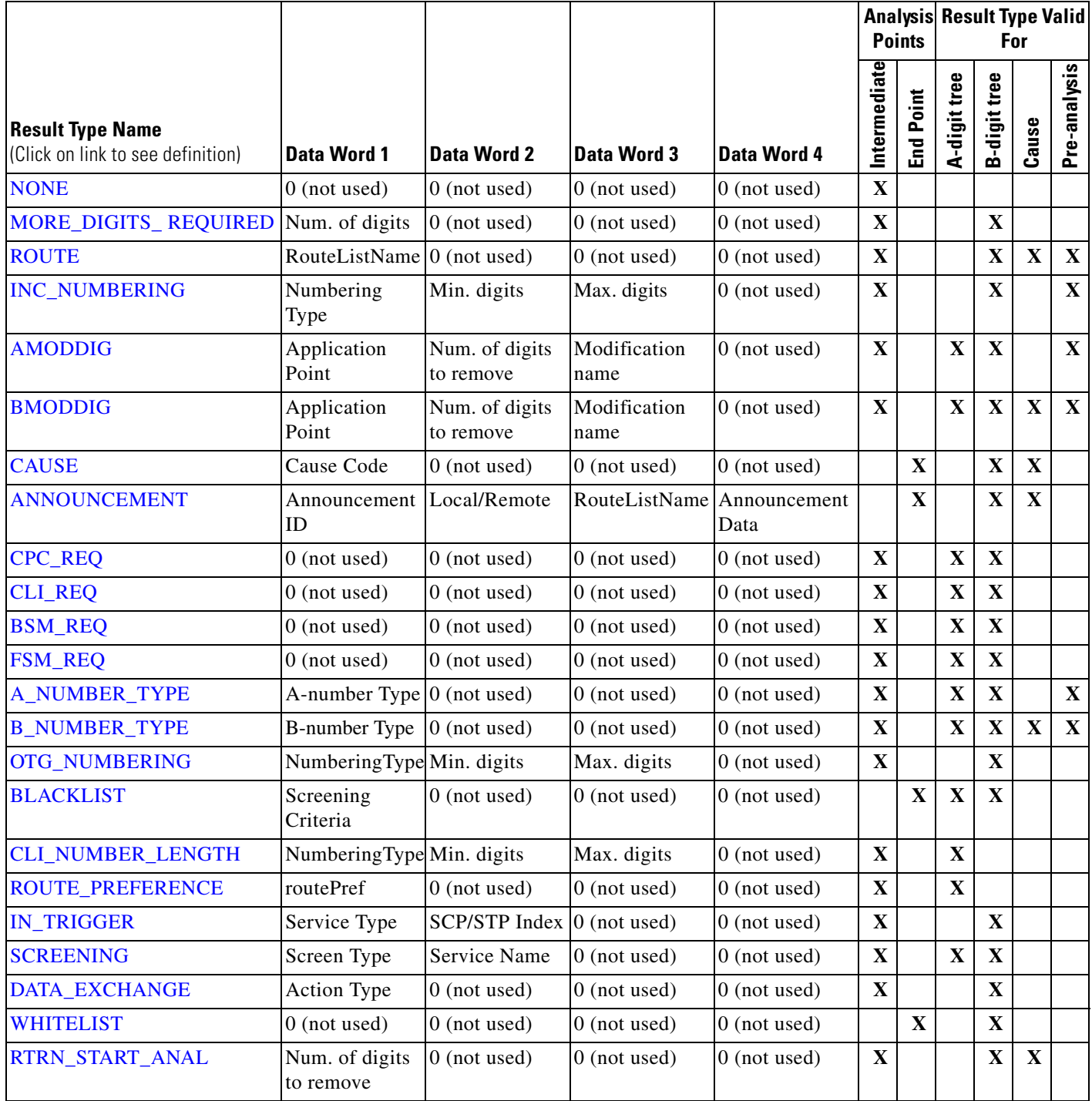

### <span id="page-18-6"></span>**Result Type Definitions**

The following paragraphs contain definitions of the result types listed in [Table 1-3](#page-17-0)

### <span id="page-18-0"></span>**NONE**

If this result type is received from an analysis, no action is required.

### <span id="page-18-1"></span>**MORE\_DIGITS\_ REQUIRED**

The DIG\_REQD result type indicates that insufficient digits were received for analysis to provide a result with which call processing can be continued. This result type returns an indication to the call module of how many more digits are required for analysis to be completed by subtracting the number of digits returned in the analysis result type from the number of digits that have already been received.

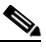

**Note** This result type is intended for use in conjunction with overlap signaling working, so be aware that this generic result might not be invoked if the protocol that needs to receive it does not support overlap signaling.

### <span id="page-18-2"></span>**ROUTE**

The ROUTE result type supplies a route list name, which is used as a starting index to the routing analysis process.

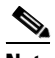

**Note** This result type is used on a call processed in a switched (that is, call control) configuration, but is not necessary in a nailed-up (that is, signaling) application.

### <span id="page-18-3"></span>**INC\_NUMBERING**

The INC\_NUMBERING result type returns information regarding the incoming trunk group side (OCC). This information sets the numbering criteria (overlap or en bloc) and the minimum and maximum numbers of digits permitted for that side.

- **Numbering Type**—0 = Closed numbering (en bloc)  $1 =$ Open numbering (overlap)
- **• Minimum and Maximum digits**—Refers to the minimum and maximum number lengths. In the case of closed numbering (en bloc), these values should be equal.

The data returned in this result type is used to overwrite default values loaded into the OCC at startup.

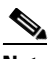

**Note** This result type is used only on a call processed in a switched (that is, call control) configuration.

### <span id="page-18-4"></span>**AMODDIG**

<span id="page-18-5"></span>The AMODDIG and BMODDIG result types are for digit modification on the A-number or B-number, **BMODDIG**

respectively. The capability exists to remove *x* digits from any point in either digit string and replace them with whatever digits are required. An example of this operation is as follows:

If we get result type 5 (BMODDIG) to modify the B-number, we receive the following datawords:

**• Application point**—The point (digit) in the digit string to begin applying the modification. The range is from 1 through the total number of digits in the digit string (20 maximum).

- **Number of digits to remove—Remove** *x* digits (if required). The range is from 1 through the number of digits remaining in the digit string from the application point (20 maximum).
- **Modification name—If** required, this is a name that specifies an entry in the table containing the digit modification string that is to be inserted beginning at the application point.

For example, if the application point is set to 1, then begin at the start of the digit string, remove 5 digits, and replace them with the digit string at the location specified by the modification index. After reading the digmodstrings table, the modification name gives a digit string to insert of 1321.

For example, if the application point  $= 1$ , the number of digits to remove  $= 5$ , and the modification name gives a result of 1321, then:

- B-number received pre-analysis = 01444 567891
- **•** B-number post analysis = 1321 567891

#### <span id="page-19-0"></span>**CAUSE**

The CAUSE result type provides a release cause code as a result from analysis, which is then used in the release (REL) and cleardown messages as the call is cleared. The CAUSE result type provokes a negative result from analysis, and the cause is identified. Currently, the given cause value is passed into the cause analysis process and by table analysis the decision is made whether or not to:

- **1.** Reattempt the call on an alternate route
- **2.** Return an announcement (that is, route to the announcement server)
- **3.** Clear the call down, writing the cause value returned into call context for protocol use

The cause code corresponds to any provisioned value that complies with the range of cause values permitted in call context. Refer to Appendix B, "Cause and Location Codes," for cause code values.

#### <span id="page-19-1"></span>**ANNOUNCEMENT**

The ANNOUNCEMENT result type provides an announcement ID, local or remote indication, and route ID. These fields are defined as follows:

- **• Announcement ID**—Identity value of announcement that is played to the caller (a 4-digit string)
- **Local/Remote—Indication as to whether or not the announcement server is locally connected to this** Cisco MGC or is remote in the network requiring routing to reach it. (Local =  $0$ , Remote =  $1$ )
- **RouteID**—For a remote announcement server, this is the route list name that provides a startIndex into the routing process
- **• Announcement Data**—Reserved for future use

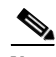

**Note** For the CPC\_REQ, CLI\_REQ, BSM\_REQ, and FSM\_REQ result types, the required information can be retrieved by an internal request signal if the originating protocol supports backward requests. If not, the call progresses without this information and the next exchange determines if it is required.

### <span id="page-19-2"></span>**CPC\_REQ**

The CPC\_REQ result type indicates that the calling party category (CPC) has not been supplied and is required for the outgoing side.

### <span id="page-19-3"></span>**CLI\_REQ**

The CLI\_REQ result type indicates that the calling line identity (CLI) has not been supplied and is required for the outgoing side.

### <span id="page-20-0"></span>**BSM\_REQ**

The BSM\_REQ result type indicates that the basic service markings (BSM) have not been supplied and are required for the outgoing side.

### <span id="page-20-1"></span>**FSM\_REQ**

The FSM\_REQ result type indicates that the facility service markings (FSM) have not been supplied and are required for the outgoing side.

### <span id="page-20-2"></span>**A\_NUMBER\_TYPE**

<span id="page-20-3"></span>The A\_NUMBER\_TYPE result type and B\_NUMBER\_TYPE result type (16) provide the capability **B\_NUMBER\_TYPE**

to change the A-number type or B-number type NOA from that presented in the IAM or Setup message.

The value given as data in the result type (data word 1) will be the Cisco PGW 2200 internal call context value for the NOA relating to either the A-number or B-number.

The result is restricted to its analysis type, that is, the A-number type can only be changed in A-number analysis and the B-number type only in B-number analysis.

#### <span id="page-20-4"></span>**OTG\_NUMBERING**

The OTG NUMBERING result type returns information regarding the outgoing trunk group side (Terminating Call Control). This information sets the numbering criteria (that is, overlap or en bloc), and the minimum and maximum permitted digits for that side.

- **Numbering type**—0 = Closed numbering (en bloc), 1 = Open numbering (overlap).
- **• Minimum and maximum digits**—This refers to the minimum number length and the maximum number length. (In the case of closed numbering, these values should be equal.)

### <span id="page-20-5"></span>**BLACKLIST**

The BLACKLIST result type provides the basic ability to screen A-numbers or B-numbers by digit tree analysis. If this result is received, the call is released with the cause value IC\_BLACKLIST\_CLI\_ MATCHED (which may be changed by the protocol when sending the release message to the line).

The possible result types (screening criteria) and their application are as follows:

- **•** Calling Line Identity (CLI)—Analysis of the A-number reveals that this calling line is restricted. It is supported only in A-digit tree analysis tables.
- Dialed Address—Analysis of the B-number reveals that this called line is restricted. It is supported only in B-digit tree analysis tables.

**Note** The handling of the CPC and NOA types that follow is currently not implemented.

- **•** Calling Party Category (CPC)—Analysis of the A-number reveals that this calling line is restricted due to its calling party category. Alternatively, analysis of the B-number reveals that this calling line cannot have access to the dialed B-number.
- Nature of Address (NOA)—Analysis of the A-number reveals that this calling line is restricted due to its NOA value.

### <span id="page-21-0"></span>**CLI\_NUMBER\_LENGTH**

The CLI\_NUMBER\_LENGTH result type basically indicates that the calling line identity has the incorrect number of digits. The Numbering Type field is not processed, but the maximum and minimum digit fields are used to determine if the CLI is too long or too short. If it is, a negative result is returned, the cause is set to IC\_BLACKLIST\_CLI\_LENGTH\_INVALID, and the call is released. Note that the protocol may apply a different cause code in the outgoing release message.

### <span id="page-21-1"></span>**ROUTE\_PREFERENCE**

The ROUTE PREFERENCE result type delivers a result from A-number analysis. The data provided is set according to the Cisco PGW 2200 internal call context values for route preferences and is used during the routing process to bias the selection of trunk groups.

The possible values for route preference are as follows:

- **•** 0—RTE\_SEL\_DONT\_CARE
- **•** 1—RTE\_SEL\_ATM\_ESSENTIAL
- **•** 2—RTE\_SEL\_ATM\_PREFERRED
- **•** 3—RTE\_SEL\_ATM\_EXCLUDED
- **•** 4—RTE\_SEL\_IP\_ESSENTIAL
- **•** 5—RTE\_SEL\_IP\_PREFERRED
- **•** 6—RTE\_SEL\_IP\_EXCLUDED
- **•** 7—RTE\_SEL\_TDM\_ESSENTIAL
- **•** 8—RTE\_SEL\_TDM\_PREFERRED
- **•** 9—RTE\_SEL\_TDM\_EXCLUDED

### <span id="page-21-2"></span>**IN\_TRIGGER**

The IN\_TRIGGER result type delivers a result from B-number analysis, which indicates that further analysis by an SCP is required due to an intelligent network (IN) call. The data provided identifies the service required (such as LNP) and, if necessary, an SCP/STP index for use when the TCAP call is made.

**• Service Type**—This returned value is provisioned in a table within an internal file used to configure the handling of IN requests by the trigger module. The value returned is not processed within analysis, but is retrieved and passed back to the call module for action. This value is an indication of the type of IN service that needs to be invoked to advance this call (LNP, 800, 900, and so on).

The valid Service Type values are as follows:

- **–** 1—xxxxxx LNP (where "xxxxxx" is a user-assigned name)
- **–** 2—Generic LNP
- **–** 3—xxxxxxx 800 (where "xxxxxx" is a user-assigned name)
- **–** 4—ANSI AIN 800 NPA
- **–** 5—ANSI AIN 800 NPA-NXX
- **–** 6—ANSI AIN 800 NPA-NXX-XXXX
- **–** 7—ANSI AIN 800 Termination Information
- **–** 8—ANSI PRE AIN 800
- **–** 9—ANSI PRE AIN 800 Termination Information
- **• SCP/STP Index**—Index value used in the trigger module for selection of the SCP for TCAP query

#### <span id="page-22-0"></span>**SCREENING**

The SCREENING result type delivers a result from either A-number or B-number analysis indicating that a call must be made to the main memory database to carry out call screening on the A-number. Data word1 (screen type) identifies the type of screening that must be requested.

- **• ScreenType**—1 = Whitelist, 2 = Blacklist
	- **– Whitelist**—If the presented A-number is not found in the database, then the screening is considered to have failed and the call is released.
	- **– Blacklist**—If the presented A-number is found in the database, then the screening is considered to have failed and the call is released.
- **• Service Name**—This is an integer value used to identify the particular database list of A-numbers that are appropriate to this B-number (that is, when this B-number is called, the A-numbers that must be screened). This value is used as an index to read the Service table, from which a provisioned service name (string) can be obtained. The service name is then passed, as read, into the database when the screening request is made.

Examples of service name string values are "FreePhone,""800," and "900."

### <span id="page-22-1"></span>**DATA\_EXCHANGE**

The DATA\_EXCHANGE result type delivers a result from B-number analysis indicating that there are actions required to move certain data from one call context location to another. For example, if the result indicates a home-based local routing number (LRN), then the called party number and the generic address parameter (GAP) number must be exchanged, and new B-number analysis is invoked. The associated field, "ActionType," indicates the type of action that is required.

**• ActionType**—Currently the only value is 1—Home LRN

This number is a home LRN, that is, local to this Cisco MGC. This signifies that the Cisco MGC must complete the call to the dialed number contained in the GAP (not the number in the called party number). Consequently the GAP and called party numbers must be exchanged.

#### <span id="page-22-2"></span>**WHITELIST**

The WHITELIST result type is returned from B-number analysis and signifies by table analysis that this number is valid and the call can proceed. No data words are used and any call processing action is implicit by the presence of the result type.

The absence of the WHITELIST result type invokes the default result type on a Cisco SC2200 signaling controller.

#### <span id="page-23-1"></span>**RTRN\_START\_ANAL**

The RTRN\_START\_ANAL result type performs different actions depending on what stage of the analysis generates it:

- In B-number analysis, this result type causes the carrier code prefix, if any, to be deleted and B-number analysis is restarted with the modified B-number.
- **•** In cause analysis, this result type causes a return to B-number analysis; however, the B-number to be analyzed will include any modifications and any NOA call type modifications.

### <span id="page-23-0"></span>**Result Set Table**

A Result Set table is a grouping of result types that can be associated with an A-digit tree, a B-digit tree, pre-analysis, or cause analysis. You can have only one result set for each digit string; however, you can have one or more result types in a result set. Each result set requires a unique name, and each result type within a result set also requires a unique name. However, the result type names do not need to be unique across result sets—it is the combination of result set name and result type name that must be unique. The result set name can be as many as 20 alphanumeric characters in length. The Result Set table is used only for configuration. Table C-6 in Appendix C, "Dial Plan Worksheets," can be used to plan your Result Set table.

Only one default result set is allowed. Creating a new default result type overwrites the previous default result type. Only one of the following result types is allowed for the default result set at any time:

- **• BLACKLIST**—Analysis of the B-number reveals that the called number is on the black list and the call is terminated (released).
- **ROUTE**—Analysis of the B-number reveals that the called number is to be routed elsewhere.
- **• CAUSE**—Analysis of the B-number reveals that the called number is to be terminated (released) with a specified cause.

When determining the result types for a result set, enter them in a logical order; for example, from screening to route. You can have as many intermediate analysis point result types in a result set as you want; however, once a result set has an endpoint analysis result type, that is the end of the result set.

[Example 1-5](#page-24-0) is an example of a Result Set table and the accompanying MML commands. The Result Set table lists the values that are included for each digit string in the table: Result Set Name, Result Name, Result Type, datawords 1 through 4, and the Next Result Name. The dataword values in the Result Set table are determined by the dataword values of the result type, as shown in [Table 1-3.](#page-17-0)

In [Example 1-5,](#page-24-0) the result name for result set1 is for the SCREENING result type. The value for dataword1 is 1, indicating whitelist screening will be performed on the first digit string. The value for dataword2 is also 1, which is  $\partial x$  index for the Service Name table from which a service name can be obtained.

Note that two result types (A\_NUMBER\_TYPE and BLACKLIST) have been connected in [Example 1-5](#page-24-0) by using the same result set name (set4). When the MML session is run, the last result in a result set has to be created first. If the last result in a result set is not created first, an error is generated because a next result cannot be connected, because that result does not yet exist.

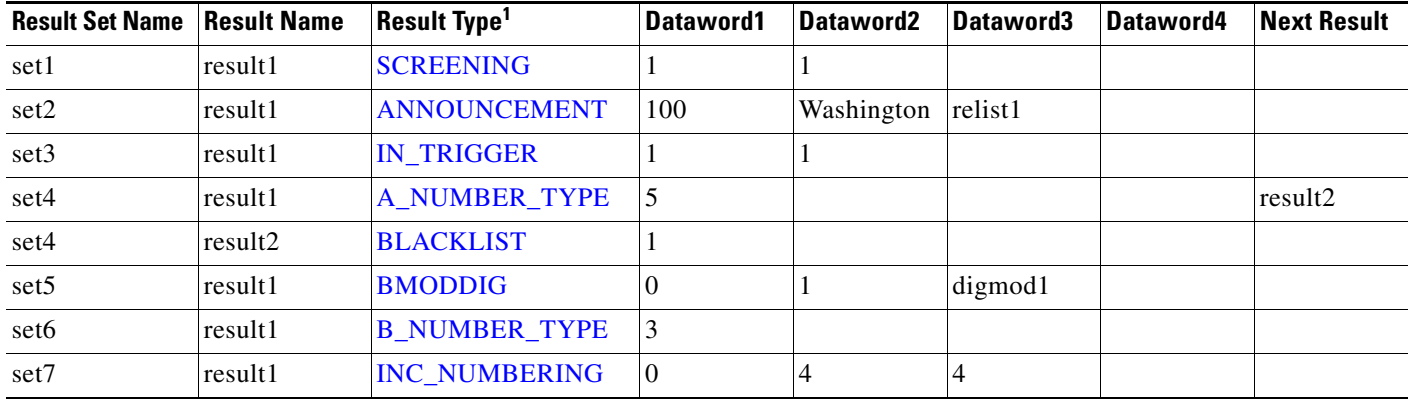

### <span id="page-24-0"></span>*Example 1-5 Result Set Table Example*

1. Click the result type to see the result type definition.

#### **MML commands**

The following MML commands were used to create the Result Set table in the example above.

numan-add:resulttable:custgrpid="t001",name="result1",resulttype="SCREENING",  $dw1 = "1", \n\& w2 = "Washington", setname="set1"$ numan-add:resulttable:custgrpid="t001", name="result1", resulttype="ANNOUNCEMENT",  $dw1 = "100", \n\&w2 = "1", \ndw3 = "r\texttt{list1",}setname="texttt{set2"$ numan-add:resulttable: custgrpid="t001", name="result1", resulttype="IN\_TRIGGER",  $dw1 = "1", dw2 = '1", setname="set3"$ numan-add:resulttable:custgrpid="t001",name="result1",resulttype="A\_NUMBER\_TYPE",  $dw1 = 5$ ", nextresult="result2", setname="set4" numan-add:resulttable:custgrpid="t001",name="result2",resulttype="BLACKLIST",  $dw1 = "1", setname='set4"$ numan-add:resulttable:custgrpid="t001",name="result1",resulttype="BMODDIG",  $dw1="1"$ ,  $dw2="1"$ ,  $dw3="displaystyle^2=$ "digmod1", setname="set5" numan-add:resulttable:custgrp\d="t001",name="result1",resulttype="B\_NUMBER\_TYPE",  $dw1 = 3$ ", setname="se $b6$ " numan-add:resulttable:custgrpid $\checkmark$ "t001",name="result1",resulttype="INC\_NUMBERING", dw1="0",dw2="4",dw3="4",setname="set7"

## <span id="page-25-0"></span>**Cause Analysis**

Cause analysis is performed when a release (REL) message is received, or when a failure of some kind has occurred implying that the call must be released. The cause code value or the combined cause code and location code values from the Cause and Location tables are analyzed to provide a cause code that provokes rerouting of the call to another switch by the preceding switch, or rerouting of the call to an announcement server.

### <span id="page-25-1"></span>**Cause Table**

The Cause table lists the cause codes generated when a call is rejected or cleared by the system. The cause for release can be a result type (from either B-number analysis or cause analysis) or a failure (generated during call processing). The cause codes are used as the release message for internal causes.

The two fields in the Cause table are the Location Block and Result Set Name, as shown in [Example 1-6.](#page-25-2)

**•** The Cause value is used to define the offset into the location block column.

If the value at the specified offset in the location block column is set to 0, no further analysis is performed based on the location.

**•** The result set name is used to associate a result set with a Cause value.

If a result set name is not configured, then no action is taken.

A location block entry must be configured on the Cause table to have a result set name other than null (0). However, if both the location block and the result set name are set to null, no analysis is performed.

The following MML command was used to set up the Cause table with a CustGrpId of t001, a cause value of 3, a location block value of 1, and a result set name of "set3."

**MML command** numan-add:cause:custgrpid="t001",causevalue=3,locationblock=1,setname="set3"

<span id="page-25-2"></span>*Example 1-6 Cause Table Example*

| <b>Cause Value</b> |   |   |
|--------------------|---|---|
|                    | 2 | 3 |
| 4                  | 5 | 6 |
|                    | 8 |   |

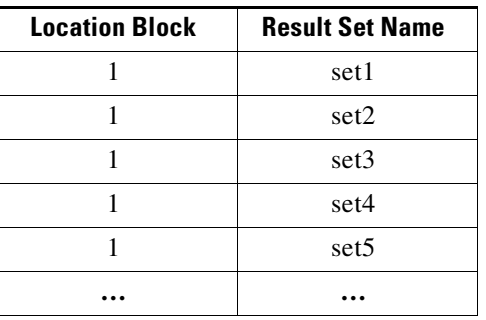

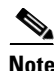

**Note** The cause and location values used here are the internal values, not those seen in a REL message.

Refer to Appendix B, "Cause and Location Codes," for a list of the cause codes for the protocol variants. Table C-7 in Appendix C, "Dial Plan Worksheets," can be used to plan the Cause table.

### <span id="page-26-0"></span>**Location Table**

The Location table is used to identify an associated result set, as shown in [Example 1-7.](#page-26-1) This table is accessed from the Cause table through the *locationblock* value. The *locationblock* value refers to a block of 16 entries (0 through 15) in the Location table. There can be multiple blocks in a Location table. The *blockvalue* specifies an offset into the specified location block. An action is associated with a specific *blockvalue* by associating the *blockvalue* with the result set name (*setname*) at the specified offset in the specified location block.

The following MML command was used to set up the Location table with a CustGrpID of t001, a locationblock of 1, a block value of 8, and a result set name of "set8."

**MML command** numan\_add:location:custgrpid="t001",locationblock=1,blockvalue=8,setname="set8"

<span id="page-26-1"></span>*Example 1-7 Location Table Example*

| <b>Block Value</b> |    |                |    |
|--------------------|----|----------------|----|
|                    | 2  | $\overline{3}$ | 4  |
| 5                  | 6  |                | 8  |
| 9                  | 10 | 11             | 12 |
| 13                 | 14 | 15             | 16 |

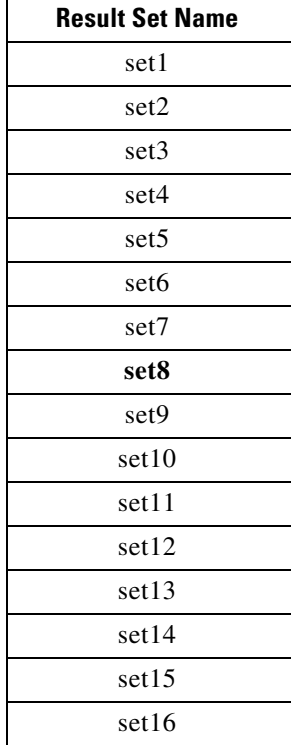

Refer to Appendix B, "Cause and Location Codes," for a list of the location codes for the protocol variants. Table C-8 in Appendix C, "Dial Plan Worksheets," can be used to plan the Location table.

## <span id="page-27-0"></span>**Routing Analysis**

Routing analysis is started when pre-analysis, B-number analysis, or Cause analysis returns a route list name, which is used to access the Route List index as illustrated in [Figure 1-8](#page-27-1) The output from the Route List index is used to access the Route List table, from which the search for routes and trunk groups is started.

Route analysis and selection is based entirely on the trunk group data provisioned in the routing plan. Route preferences or bearer preferences present in the incoming IAM or Setup message are read and applied during the route selection process.

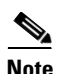

**Note** For detailed information on provisioning trunks and trunk groups, routing analysis, and setting up the routing plan, refer to the *Cisco Media Gateway Controller Software Release 7 Provisioning Guide*.

The full B-number routing analysis capability can be applied to any trunk group the Cisco MGC handles (SS7 or ISDN PRI), a case in point being those telephony solutions where the Cisco PGW 2200 is functioning in an end-office capacity and switching to multiple PRI terminations. The ability to select between these multiple PRI terminations on full B-number analysis is provided, but with no requirement for a full B-number decode in the digit trees.

### <span id="page-27-1"></span>*Figure 1-8 Routing Analysis and Selection*

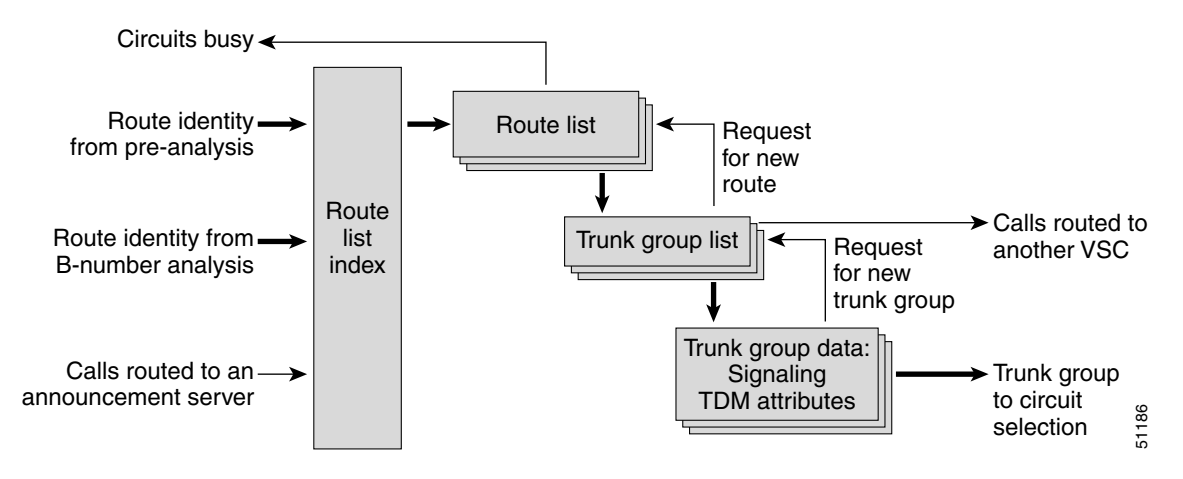

**Note** Although routing analysis and route selection is part of the call routing process, it is not used by the Cisco SC2200 Signaling Controller. In solutions that employ the Cisco SC2200, all routes are static, or "nailed-up," and the outgoing trunk is based on the trunk used by the incoming call.